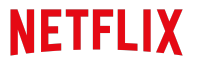

OPEN CONNECT

## Netflix Open Connect Deployment Guide

This guide describes the deployment of embedded Open Connect Appliances. If you are interested in peering or an overview of the Open [Connect](https://openconnect.netflix.com/) program, see the Open Connect web site.

Last Updated: 21 December 2023

Copyright © 2024 by Netflix, Inc. All rights reserved. No part of this document may be reproduced or transmitted in any form or by any means, electronic or mechanical, including photocopying and recording, or by any information storage or retrieval system, without express permission from Netflix, Inc

OPEN CONNECT**NETFLIX** 

## Summary of the embedded OCA deployment workflow

This article summarizes what partners can expect during the deployment process for embedded OCAs.

Note: With the exception of Partner Portal [invitations,](#page-1-0) all of the email correspondence related to OCA deployments comes from the following email alias: **info@partner.netflix.com**. You can also see these emails in the Partner Portal. For more information, see: Viewing email [communication](https://openconnect.zendesk.com/hc/en-us/articles/360032949512) in the portal

The deployment workflow starts after you and your partner engagement manager (PEM) have determined that one or more OCAs will be sent to you. This workflow fits into our overall engagement workflow as described on the website in Step 5 (site survey) : [https://openconnect.netflix.com/en/#how](https://openconnect.netflix.com/en/#how-to-get-started)[to-get-started](https://openconnect.netflix.com/en/#how-to-get-started)

- Site [Survey](#page-1-1) (new or RMA)
- Partner Portal [invitations](#page-1-0)
- [Shipping](#page-2-0) Details
- Allocation, pre-fill, and network [configuration](#page-2-1)
- Shipping / [Receiving](#page-2-2) / Installing OCAs
- [Turn-up](#page-3-0) / Burn-in
- Live / [Monitoring](#page-4-0)

## <span id="page-1-1"></span>SITE SURVEY (NEW OR RMA)

A site survey is a form that Netflix Open Connect uses to collect the information that we need in order to configure and ship OCAs to our partners. For new OCAs, your PEM or Service Manager will initiate a site survey. For RMAs, our Operations team will typically initiate a site survey. In either case, your identified contact will receive an email with a link to our Partner Forms [application](https://openconnect.zendesk.com/hc/en-us/articles/360004812272), where your team will fill out shipping, contacts, and network configuration details.

For existing partners with Partner Portal access, you can also see and link to open or completed forms from the **Inbox** menu in the Partner Portal.

## <span id="page-1-0"></span>PARTNER PORTAL INVITATIONS

After you complete and submit the site survey form, any new Engineering or NOC contacts that you identified in the form are invited to the Open Connect Partner Portal. An invite email is sent out with a link and instructions for how to active your portal account.

Note: Portal invitations come from a different alias. For information about the Partner Portal invitation process, see: I am a brand new [partner,](https://openconnect.zendesk.com/hc/en-us/articles/115001068812) how do I get portal access?

If you are a brand new partner, this is a good opportunity to add [additional](https://openconnect.zendesk.com/hc/en-us/articles/360000911371) portal users as needed.

For more information about what you can do in the Partner Portal, see the **related [articles](https://openconnect.zendesk.com/hc/en-us/sections/115000290691-Using-the-Partner-Portal)** in this help center.

## <span id="page-2-0"></span>SHIPPING DETAILS

After you submit the site survey form, shipping details are finalized by the Open Connect logistics team in coordination with the shipping (and optionally, customs contact) that you identified in the site survey. After shipping details are agreed on and any necessary customs and import paperwork has been generated and approved, the shipping preparation process begins.

## <span id="page-2-1"></span>PREPARING FOR SHIPPING

Contacts identified in the site survey receive an email when the shipping preparation process starts. Based on the hardware requirements for the deployment, we allocate specific hardware to your deployment and begin the process of pre-filling the OCAs with the appropriate catalog for your region. When the OCAs are done filling with content, we ship them to you.

# <span id="page-2-2"></span>SHIPPING / RECEIVING

Contacts in the site survey receive an email when OCAs have shipped. A tracking number is provided in the email. During the shipping process, your OCAs are visible in the Partner Portal, with a tracking diagram that reflects the current state of the shipment.

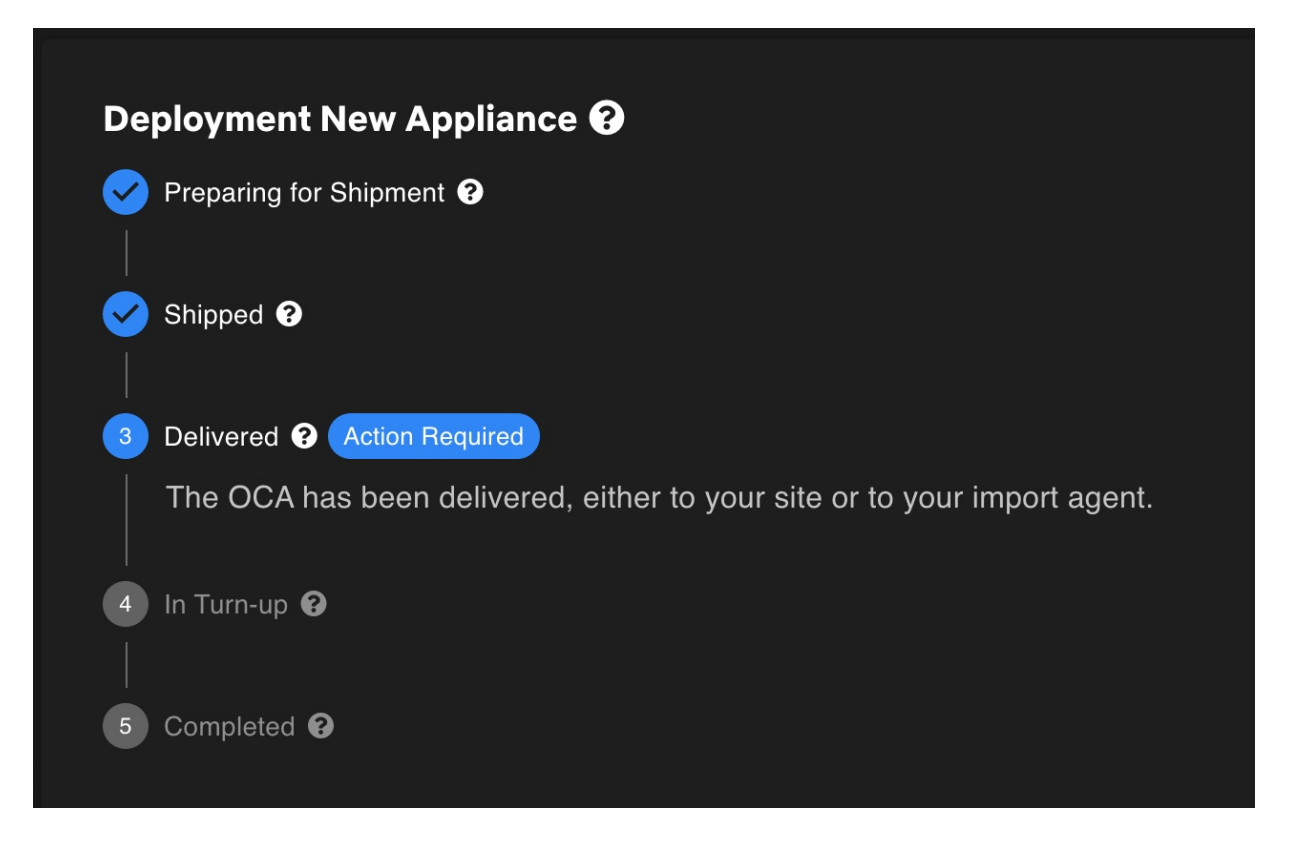

After OCAs are delivered to you, site survey contacts will receive another email letting you know.

Important: You should physically install OCAs as soon as possible after delivery. This avoids having the pre-filled content become stale, requiring a lengthy on-site fill cycle before OCAs can begin to serve client traffic. This fill cycle can be costly if a large amount of content must be downloaded to the OCAs from distant sources.

For more details about the shipping and receiving process, see the Shipping and [Receiving](https://openconnect.zendesk.com/hc/en-us/sections/360007018171-Shipping-Receiving-and-Installation) section in the Deployment Guide.

## INSTALLING OCAS AND ESTABLISHING BGP SESSION(S)

After OCAs are installed, connected to the internet, and a BGP session has been established with the appliance, they will begin to report health metrics and received routes to our control plane services. At this point, our systems are triggered to automatically begin the burn-in process.

For more information about the installation process, see Racking and Physical [Installation](https://openconnect.zendesk.com/hc/en-us/articles/360035156632) of OCAs.

# <span id="page-3-0"></span>BURN-IN AND TURN-UP CHECKS

You will receive an email when the burn-in process starts. During this process, the OCA will begin to receive fill traffic to bring the content catalog up to date. Assuming that the appliance was installed within a [reasonable](https://openconnect.zendesk.com/hc/en-us/articles/360034538352) amount of time after receipt, the fill process generally takes about two days. If installation was delayed, the fill process can take longer.

In parallel, multiple status and health [turn-up](https://openconnect.zendesk.com/hc/en-us/articles/7633839026701) checks are periodically run on the appliance. You will receive emails with the results of each check and information about how to fix any failed checks.

If an OCA is failing checks, the tracking diagram will indicate this state, and any failing checks will appear on the Overview page for the appliance.

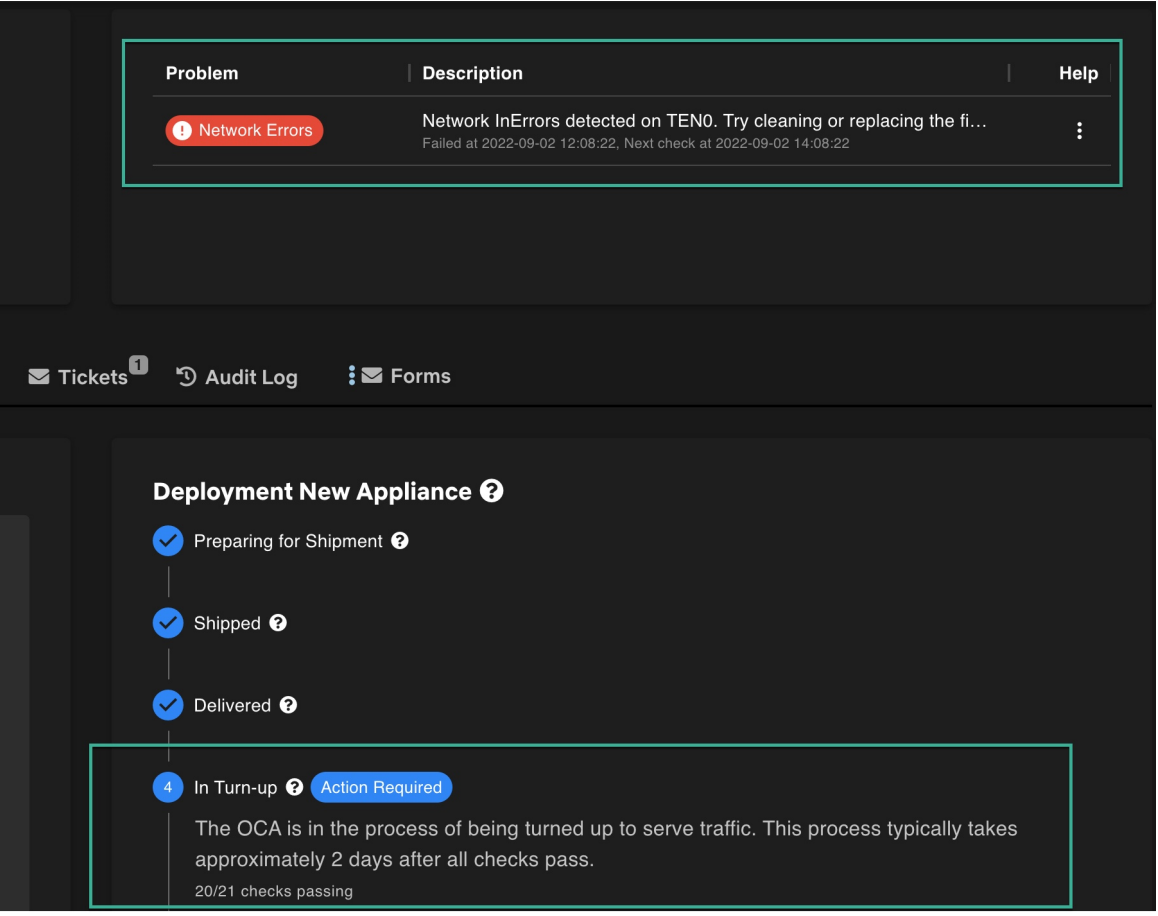

Reminder: You can view details about passing/failing turn-up checks and other emails on the Emails page in the Partner Portal. For more information about turn-up checks and how to troubleshoot and fix them, see this [related](https://openconnect.zendesk.com/hc/en-us/articles/7633839026701) article.

Appliances will not start serving client traffic until all checks pass and acceptable offload can be achieved. When the system is ready, the appliance is automatically enabled to serve clients and you will receive an email indicating that the OCA is live. At this point, the status for the OCA in Partner Portal will also switch to "Live". The Open Connect Operations team will then continue to monitor its performance.

## <span id="page-4-0"></span>LIVE / MONITORING

The Open Connect Operations team constantly monitors OCA status and performance via our internal alerting and monitoring tools. Periodic software upgrades will automatically occur. These upgrades are timed to avoid peak traffic hours and typically do not require any action on your part. Engineering and NOC contacts in your organization will be notified via email when they start, and again when they finish. If any issues ever occur that require partner assistance, a ticket will be opened and your **Engineering** and NOC contacts will be notified about the ticket via email.

For more information about the [checks](https://openconnect.zendesk.com/hc/en-us/articles/18676903796621) that we run on Live OCAs, see this article: OCA Live checks

Reminder: If you need to power down an OCA in order to perform maintenance, you should disable it beforehand to gracefully **drain it of any live [traffic](https://openconnect.zendesk.com/hc/en-us/articles/115001068772)** using the Partner Portal. Following this process will minimize any customer impact.

If you require assistance of any kind throughout this process or afterwards, open a [ticket](https://openconnect.zendesk.com/hc/en-us/articles/360000911791).

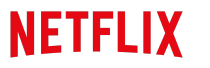

**OPEN CONNECT** 

## Requirements for deploying embedded appliances

The overall goal of Open Connect Appliance (OCA) deployment is to provide the best experience possible for Netflix viewers with a design providing maximum resiliency and localizing traffic as much as possible to optimize ISP resources. The following criteria have led to successful OCA deployments at a substantial number of global ISPs and are requirements for consideration.

## NETWORK AND DATA CENTER CRITERIA

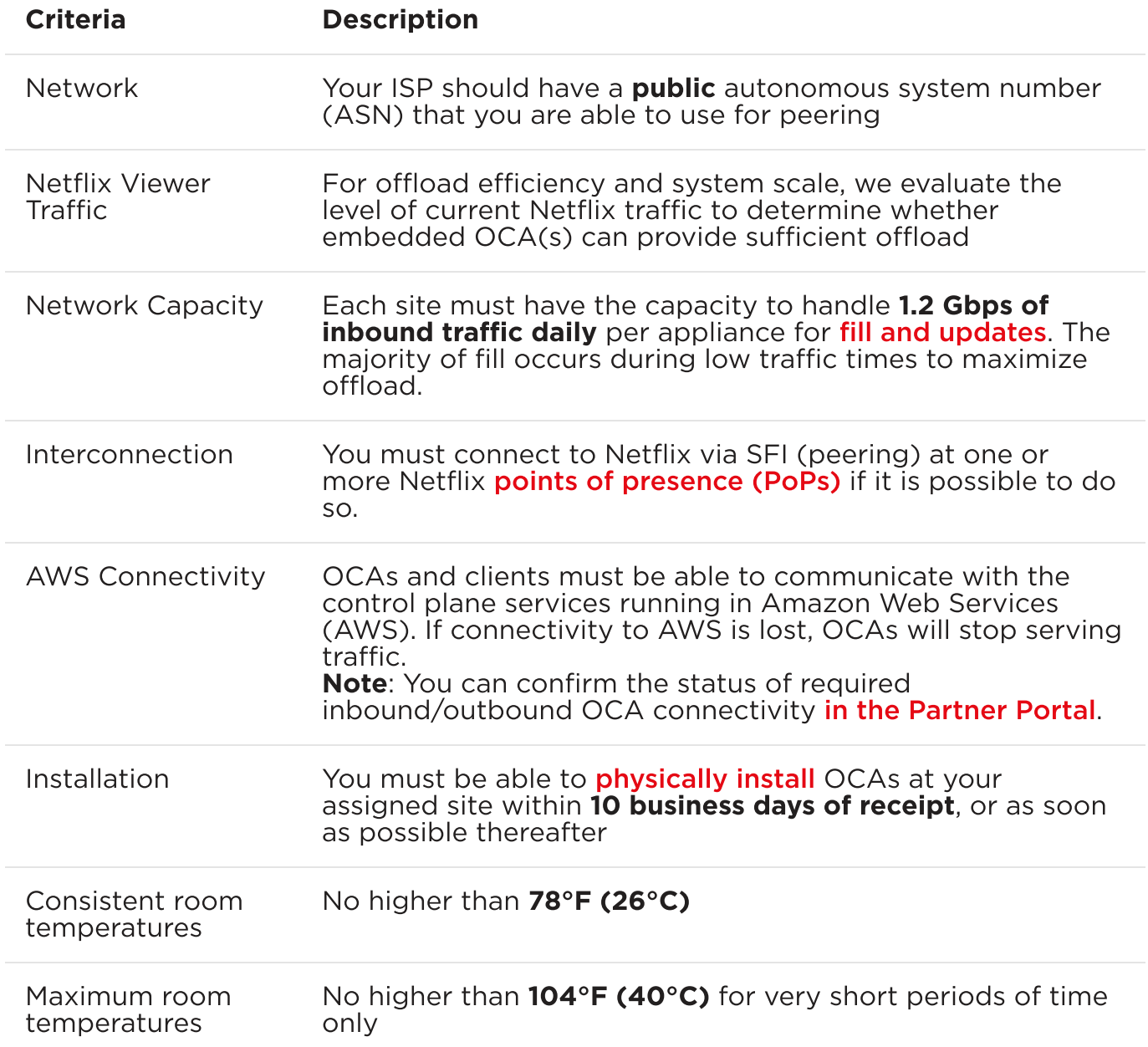

Physical **Connection** 

You must be able to provision 1-2 X 100G or 2-6 x 10 Gbps optical ethernet ports in a LACP LAG per OCA. The exact quantity depends on the OCA hardware type.

Maximum Power Supply Draw

350-700W per OCA, varies by hardware type and utilization

## TEAM ROLES

To participate in the OCA program, you will need to identify a person or a set of people who are available to perform the following roles. Your team members will work closely with the corresponding members of the Netflix team to facilitate the overall process.

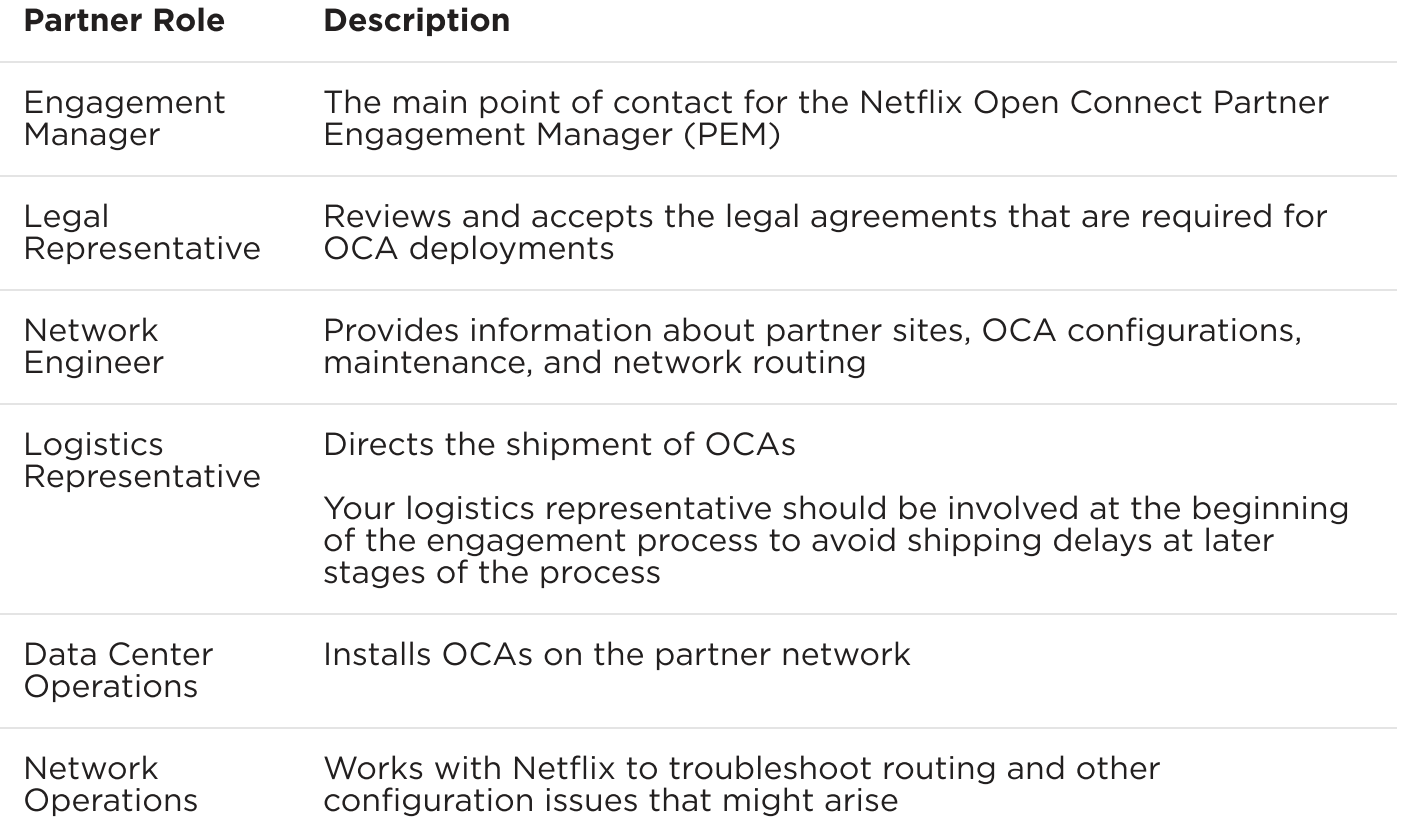

## TRAFFIC ANALYSIS AND SIZING

After Netflix receives your **OCA [request](https://openconnect.netflix.com/en/request/)**, we will review Netflix traffic patterns on your ASN. In general you will receive a response within 10 business days from submitting your request.

For ISPs who have one or more sites that qualify, additional capacity planning activities will be initiated. The first steps are to forecast per-site capacity and network configuration requirements in conjunction with your network planning and engineering teams. This includes analysis of traffic patterns within the various regions of your network, determination of the appropriate type and count of OCAs for each location, and a review of resiliency options.

The number of appliances to be deployed are determined by three general factors:

- Your overall network architecture requirements
- The peak Netflix traffic to be delivered from a given site
- The availability and failover options possible for a given site

Once appliances are deployed, the Netflix team will work with you to forecast future demand to ensure that your OCA configuration will accommodate future peaks of traffic. Appliance performance is monitored by the Open Connect Operations Team who will contact you if there are any issues with performance or the hardware itself. Note that per the Partner Maintenance section of the Open [Connect](https://openconnect.zendesk.com/hc/en-us/articles/360035258492) [Deployment](https://openconnect.zendesk.com/hc/en-us/articles/360035258492) Guide the only field-serviceable components are optics and power supplies. Any other hardware needs are met through our RMA process as described in the Returns and [Replacements](https://openconnect.zendesk.com/hc/en-us/articles/360035259192) section of the guide.

**NETFLIX** 

OPEN CONNECT

# Shipping and Receiving OCAs

Netflix's logistics suppliers have different requirements for shipping, importing, and customs processes that are specific to each country in which your ISP operates. During the engagement process with Netflix, the shipping specifics for your country and deployment will be reviewed with you and agreed upon. You will be asked to confirm site readiness before any OCAs are shipped to you.

## SHIPPING OCAS

To facilitate smooth delivery and installation, you will be directed to an online site survey form before shipment where you can specify the configuration details of your appliances. In this form, you will provide information such as:

- Site physical address
- Shipping address
- Shipment contacts
- IP configuration details (IPv4, IPv6, default gateway, and so on)
- BGP configuration details (IPv4, and IPv6 if applicable)
- Type of rack rails (2-post vs 4-post)
- Power supply types (AC vs DC)
- Optic types

Before shipping OCAs to your facility, the Netflix team pre-configures the appliances and fills them with the latest content. To avoid having the pre-filled content become stale, thereby requiring an extended high-traffic initial fill period, it is highly recommended to get the appliances online as soon as possible.

Each appliance is shipped with the appropriate parts, based on what you specify in the online form.

## RECEIVING OCAS

Requirements for receiving an appliance shipment are roughly as follows. Specific requirements will be communicated to your logistics team by the Netflix logistics team before the shipment.

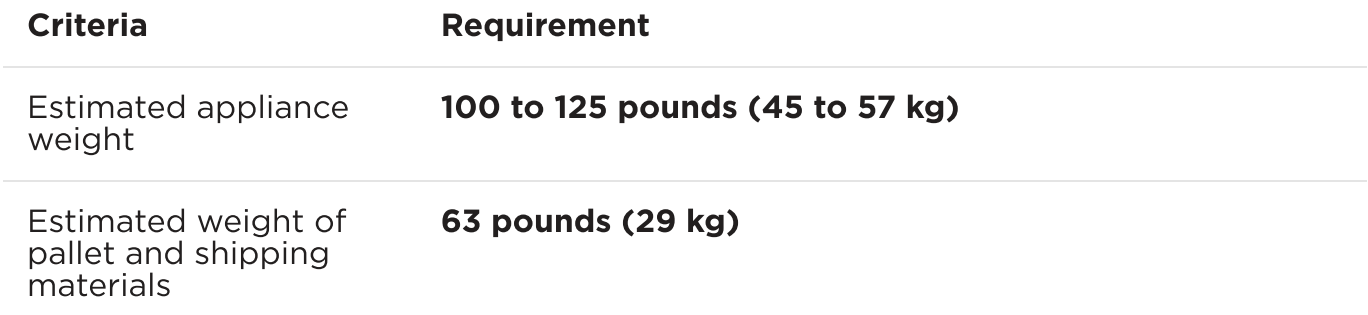

#### Loading dock and jack Upon request, Netflix will ensure delivery trucks arrive with a pallet jack and lift gate if a loading dock and jack are not available at the destination.

**NETFLIX** 

OPEN CONNECT

# Racking and Physical Installation of OCAs

- [Overview](#page-10-0)
- [Unboxing](#page-10-1) the OCA
- [Racking](#page-12-0) the OCA
- Installing optic [connectors](#page-14-0) and fiber cable
- [Installing](#page-18-0) power supply units (PSUs)
- OCAs [Defective](#page-20-0) on Receipt
- Next [Steps](#page-20-1)

## <span id="page-10-0"></span>OVERVIEW

Netflix ships each OCA to your requested location ready to deploy. As soon as you receive your OCA shipment, you are responsible for:

- Racking the appliance
- Providing the necessary 1-2 X 100G or 2-6 x 10Gbps optical network connections. Exact quantity depends on the appliance type.

Reminder: Because the content that is pre-loaded onto the appliances can become stale quickly, you should complete the installation as soon as possible.

#### <span id="page-10-1"></span>UNBOXING THE OCA

Complete the steps in the applicable video(s) below to open the box and remove the OCA and parts.

#### Global OCA:

# [Unboxing - Global OCA](https://www.youtube.com/watch?v=opDhk6ABULg)

[Unboxing - Storage OCA](https://www.youtube.com/watch?v=bXFFf3seaYs)

Storage OCA:

Flash OCA:

# [Unboxing - Flash OCA](https://www.youtube.com/watch?v=SpImPThkirM)

this concern.

<span id="page-12-0"></span>RACKING THE OCA

Racking Guidelines:

Airflow:

Rack type: OCAs are either 2- or 4-post rack friendly.

wiring. Appropriate consideration of equipment nameplate ratings should be used when addressing

<sup>.</sup> Reliable Earthing: Reliable earthing of rack-mounted equipment should be maintained. Particular attention should be given to supply connections other than direct connections to the branch circuit (e.g. use of power strips).

Complete the steps in the applicable video(s) below to install the OCA into a 4-post rack.

### Global OCA:

Storage OCA:

[4-post Racking - Global OCA](https://www.youtube.com/watch?v=ZvKuW458lTY)

[4-post Racking - Storage OCA](https://www.youtube.com/watch?v=ka3oaecpKBY)

Flash OCA:

# [4-post Racking - Flash OCA](https://www.youtube.com/watch?v=cn18EFiDtfU)

Refer to these additional rail kit instructions:

<span id="page-14-0"></span>INSTALLING OPTIC CONNECTORS AND FIBER CABLE

Complete the steps in the applicable video(s) below to install the optics connector(s) and fiber optic

OCA rail kit [instructions](https://openconnect.zendesk.com/hc/article_attachments/4404030100365)

cable(s) that came with the OCA.

Global OCA - optics connectors:

For Global OCAs only, we also include a copper connector that can be used to enable out-of-band access between a healthy OCA and an OCA that is offline. Storage and Flash OCAs have this type of connector integrated into the motherboard. On Global OCAs, the copper connector should come already inserted

into the LAN1 port, and you will only need to connect it as needed for troubleshooting. For more

In case you need to insert the copper connector separately, follow the steps in this video:

information see: Enabling [out-of-band](https://openconnect.zendesk.com/hc/en-us/articles/360051571572) access to an offline OCA

[Installing SFP optics connectors - Global OCA](https://www.youtube.com/watch?v=42mVHyY7jfc)

# [Installing SFP+ optics connectors - Global OCA](https://www.youtube.com/watch?v=jIOf-JmJMdw)

[Installing fiber optic cables - Global OCA](https://www.youtube.com/watch?v=uXOFwm4XpN4)

Global OCA - fiber optic cable:

Storage OCA - optics connectors:

# [Installing SFP optics connectors - Storage OCA](https://www.youtube.com/watch?v=EpnJl9fny8c)

[Installing fiber optic cables - Storage OCA](https://www.youtube.com/watch?v=N2lylDTLPgI)

Storage OCA - fiber optic cables:

Flash OCA - optics connectors:

# [Installing SFP optics connectors - Flash OCA](https://www.youtube.com/watch?v=bitkOFaVvkw)

[Installing fiber optic cables - Flash OCA](https://www.youtube.com/watch?v=jlBWtj4Yt6Y)

Flash OCA - fiber optic cable:

with the OCA.

<span id="page-18-0"></span>INSTALLING POWER SUPPLY UNITS (PSU)

Complete the steps in the applicable video(s) below to install the power supply units (PSUs) that came

Storage OCA:

# [Installing power supply unit - Global OCA](https://www.youtube.com/watch?v=bd2TxcTuB7s)

[Installing power supply unit - Storage OCA](https://www.youtube.com/watch?v=SBaudvRQWEA)

Flash OCA:

## [Installing power supply unit - Flash OCA](https://www.youtube.com/watch?v=UuCOncCGeFY)

DC Power: If you are using DC power, follow these supplemental instructions:

After you have installed the PSU, connect the power cables and power on the OCA.

reporting data, the OCA will begin to receive fill traffic and begin a burn-in cycle.

all checks pass and the OCA has filled with sufficient current content such that acceptable offload can be achieved. When the system is ready, the Netflix Open Connect operations team will transition the OCA to a Live state and will continue to monitor its performance.

If an OCA is defective upon receipt, Netflix will send a Return Material Authorization (RMA) replacement

After the initial installation, the next step is to establish a BGP session with the appliance, following the network [configuration](https://openconnect.zendesk.com/hc/en-us/articles/360035533071) instructions. After the session is established and the appliance begins

Assuming that the appliance was installed within a [reasonable](https://openconnect.zendesk.com/hc/en-us/articles/360034538352) amount of time after receipt, the fill process generally takes about two days. If installation was delayed, the fill process can take longer.

During the burn-in period, multiple [turn-up](https://openconnect.zendesk.com/hc/en-us/articles/7633839026701) checks are run on the appliance. You will receive periodic emails with the results of the turn-up checks, and any failing checks are also visible in the Partner Portal with links to additional troubleshooting information. The appliance mill start serving test client trains after

DC Power Adapter [instructions](https://openconnect.zendesk.com/hc/article_attachments/360041483871)

<span id="page-20-1"></span>NEXT STEPS

<span id="page-20-0"></span>OCAS DEFECTIVE ON RECEIPT

appliance. For more information see: Returns and [replacements](https://openconnect.zendesk.com/hc/en-us/articles/360035259192)

In the event of a hardware failure, please open a [ticket](https://openconnect.zendesk.com/hc/en-us/articles/360000911791) for assistance.

- [dc-power-supply-adapter-kit.pdf](https://openconnect.zendesk.com/hc/en-us/article_attachments/360041483871) (300 KB)
- [railkit-1U.pdf](https://openconnect.zendesk.com/hc/en-us/article_attachments/4404030092941) (3 MB)
- [railkit-2U-4U.pdf](https://openconnect.zendesk.com/hc/en-us/article_attachments/4404030100365) (1 MB)

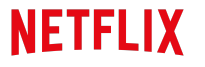

OPEN CONNECT

## Network configuration

This section describes how Open Connect Appliances are typically configured in a network. If you are an Open Connect ISP partner, Netflix works closely with you to determine the optimal configuration for your particular needs.

For more information, see the [FAQs](https://openconnect.zendesk.com/hc/en-us/sections/360007363451)

- [Overview](#page-22-0)
- Router interface [configuration](#page-22-1)
- [Reconfiguring](#page-22-2) the IP address of an OCA
- Routing and content steering via BGP [advertisements](#page-24-0)
- Clustering [architectures](#page-26-0)
- [Flash-based](#page-27-0) appliances

## <span id="page-22-0"></span>OVERVIEW

OCAs are directed cache appliances, meaning that the manner in which traffic is directed to the appliance is determined explicitly by you and by Netflix, not by the appliance itself.

An OCA only serves clients at IP addresses that you advertise to the OCA via a BGP session. In other words, traffic is only delivered from your embedded OCAs to the customer prefixes that you explicitly announce to them, as described in the following sections. Therefore, you as the ISP partner have full control over the networks that the appliances will serve. BGP sessions are established between appliance(s) and the closest connected router.

If content is requested that is not contained on an embedded OCA, the client request is directed to the closest Netflix content site via peering (if present) or via transit.

## <span id="page-22-2"></span>RECONFIGURING THE IP ADDRESS OF AN OCA

Each appliance comes fully configured based on the IP address details that you provided to Netflix in your site survey before it was shipped.

For step by step instructions on how to change the IP address of an OCA, see the following article: [Updating](https://openconnect.zendesk.com/hc/en-us/articles/360000921752) the IP address of an OCA

## <span id="page-22-1"></span>ROUTER INTERFACE CONFIGURATION

When you are connecting the appliances to your router, follow the guidelines in this section. See also Example router [configurations](https://openconnect.zendesk.com/hc/en-us/articles/360035569491).

- Each OCA must be assigned one publicly routable IPV4 address, and it is highly recommended to also assign one IPV6 address.
- You can assign an address to the appliance from an IPv4 subnet of /31 and larger, or an IPv6 subnet of /127 and larger.
- It is acceptable to assign an address to the appliance from a larger subnet (for example, a /24). However, because only one IPv4 address is required per appliance, a smaller subnet is typically used.
- The router interfaces must be configured for Link Aggregation Group (LAG) with LACP. Each server must be configured in its own LAG bundle for the active interfaces on each server, as illustrated in the diagram below. In the two-server example configuration, there are two separate LAG bundles, one for each server.

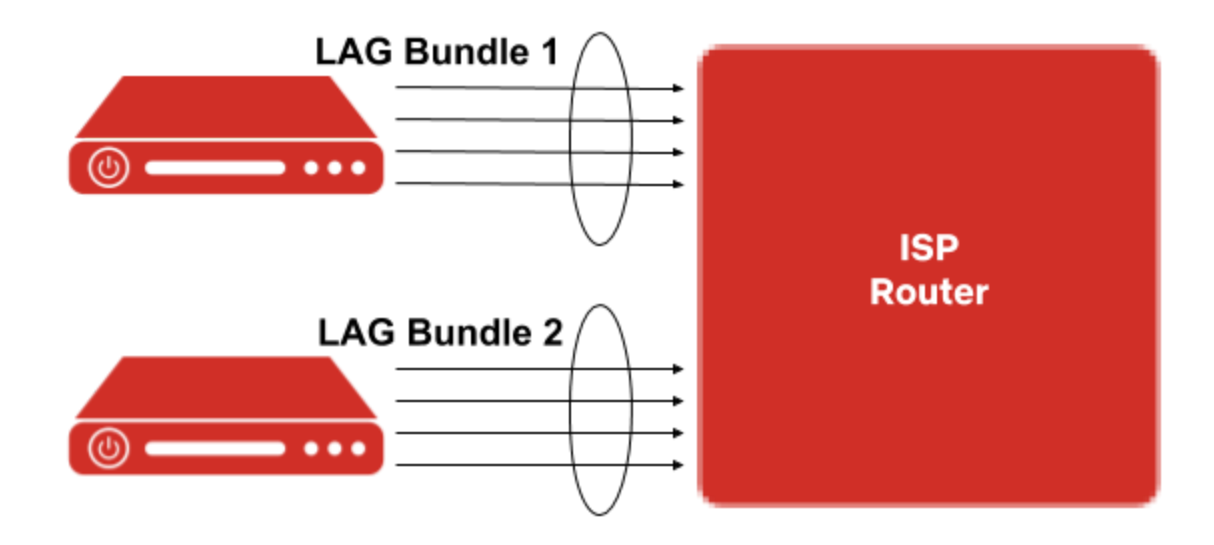

- A standard maximum transmission unit (MTU) must be configured on each router interface. Jumbo frames are not supported.
- If there are multiple routers available that can provide redundancy in a site, it is recommended to stagger appliances between routers. Appliances on the same router should be in the same subnet to optimize filling. Appliances on separate routers should be in separate subnets. Appliances are not designed to be connected to two separate routers.
- All ports on an OCA must be connected to the same router or switch. Using multi-chassis LAG or switch stacking is not supported.
- Each OCA is hardened against network attacks and is designed to be directly connected to the internet. Filtering inbound or outbound traffic can cause operational issues, so we strongly recommend that you allow all traffic on all ports, do not use ACLs, and ensure that your router has a default route or full routing table. If you absolutely **must** filter, the current list of inbound and outbound usage follows. Please note that this list can change at any time without prior notification.
	- **Traffic from OCA:** Allow all destination addresses and ports.
	- Traffic to OCA: Allow TCP 22, 53, 80, 179, 443, UDP 53 and 123 (source and destination), ICMP types 0, 3, 8, 11, and all ICMPv6 from any public IP/port. Allow all return traffic from any applianceinitiated connection (TCP established).
	- Note: You can confirm the status of required inbound/outbound OCA connectivity in the [Partner](https://openconnect.zendesk.com/hc/en-us/articles/360043470351) [Portal](https://openconnect.zendesk.com/hc/en-us/articles/360043470351).
- Each network interface must be receiving between 0 dBm and -10 dBm of light to ensure good data throughput. The LCD panel on the front of the appliance displays the current light levels for each

#### 12/21/23, 1:55 PM Network configuration – Netflix Open Connect Partner Help Center

interface. If your appliance does not have an LCD panel, access the [console](https://openconnect.zendesk.com/hc/en-us/articles/360003199231) with a keyboard and mouse.

- For more information see the following related articles:
	- [Checking](https://openconnect.zendesk.com/hc/en-us/articles/360003200571) optical signal strength on an OCA
	- [Troubleshooting](https://openconnect.zendesk.com/hc/en-us/articles/360034828992) input errors or low light levels on an OCA

## <span id="page-24-0"></span>ROUTING AND CONTENT STEERING VIA BGP ADVERTISEMENTS

We steer clients to our OCAs based on an ISP's BGP advertisements, coupled with the routing and steering algorithms in the Open Connect control plane. ISP partners can control some aspects of content steering via the BGP routes that are announced via peering or to each embedded OCA.

The control plane steers clients to the best available OCAs using a modified version of BGP best path selection. Assuming that the appliance has the requested title and available serving capacity, the control plane provides clients with a ranked list of appliances (typically 3 or more reliable sources) to stream from.

#### <span id="page-24-2"></span>APPLIANCE SELECTION CRITERIA

The following appliance selection criteria are considered, in order, by the Open Connect control plane services. If there is a tie for a given criterion, then the next criterion is considered. If there is a tie on all criteria, traffic is balanced between appliances.

- 1. The appliance that receives the most-specific route to the client's prefix.
- 2. The appliance that receives the route to the client's netblock with the shortest AS path. (See the [notes](#page-26-1) on [peering](#page-26-1) below).
- 3. The appliance that receives the route to the client's netblock with the lowest multi-exit discriminator (MED). (See the notes on [MEDs](#page-24-1) below).
- 4. The geographically closest appliance\*. We geolocate based on client IPs, whose location is then compared to the latitude and longitude of nearby OCAs to determine the closest available system.

\*Note: If you have two redundant embedded sites that are geographically well-connected, and they are designed to serve the same set of customers (with the same prefixes advertised to both sites), it is possible for Netflix to set a geo override so that traffic will be equally balanced across both sites. If you have this situation, you can **open a [ticket](https://openconnect.zendesk.com/hc/en-us/articles/360000911791)** to request a geo override.

#### <span id="page-24-1"></span>ADDITIONAL NOTES ON MEDS

- We honor the MED values that we receive. However, we increase the value as follows depending on where we learn the prefix:
	- +0 for an embedded OCA (Netflix Cache server)
	- +50 for a direct peering connection (PNI)
	- +100 for peering at an IX (public peering)
- There is no cap on the maximum MED value.
- A missing MED is treated the same as a MED of 0, and indicates that the appliance should receive all servable traffic for the associated prefixes (also often referred to as MED-missing-as-best). Remember, if multiple appliances receive the same prefix with the same metric, traffic is load-balanced across those appliances. Because a missing MED will be equivalent to 0, it is preferred over any >0 MED on other appliances.

#### 12/21/23, 1:55 PM Network configuration – Netflix Open Connect Partner Help Center

• Important: Marking MEDs on already installed and working Open Connect Appliances can be hazardous, because it must be done on all BGP sessions for all appliances at the same time.

Finally, a reminder that if you are peering with Netflix and do IRR filtering, our prefix set is RS-NETFLIX and our as-set is AS-NFLX. Please be sure to accept advertisements that originate from ASNs: 2906, 40027, and 55095.

#### See also: Peering [Locations](https://openconnect.netflix.com/en/peering/#locations).

#### <span id="page-25-0"></span>BGP REQUIREMENTS

- Route announcements for Open Connect embedded appliances:
	- IPv4 prefixes between /8 and /31 (inclusive) are accepted.
	- IPv6 prefixes between /19 and /64 (inclusive) are accepted.
- Route announcements for Open Connect peering sessions:
	- IPv4 prefixes between /8 and /24 (inclusive) are accepted.
	- IPv6 prefixes between /19 and /48 (inclusive) are accepted.
- As an implicit requirement, all appliances must have a BGP session configured in order to correctly participate in Netflix content steering and delivery.
- To localize traffic, the best practice is to advertise the most specific routes to the appliance. For example, if you are announcing a /22 to the OCA, but a /24 is received from the same block over settlement-free interconnection (SFI) peering or transit, the /24 will be preferred, delivering content traffic from the remote source instead of the OCA.
- If you are deploying only one OCA in your network, you should advertise the most specific (longest) prefix for that OCA over the peering session that you want the OCA to use for nightly filling purposes.
- If you are deploying multiple OCAs across more than one site in your network:
	- To enable efficient nightly fill: ensure that the appliances within one site can hear the subnets for the appliances in the other site via the BGP connection that is established with your router. See the Fill and [updates](https://openconnect.zendesk.com/hc/en-us/articles/360035618071) information for more details.
	- See the additional information about clustering [architectures](#page-26-0).
- Netflix does not use any BGP community information that is advertised by partners to OCAs or via Open Connect peering.
- Advertised routes that are received by an OCA are synchronized with Open Connect control plane services approximately every five minutes.
- If you are planning to serve client traffic from your embedded OCAs to prefixes within an ASN that is outside of your network, ensure that you are [Documenting](https://openconnect.zendesk.com/hc/en-us/articles/4410774792333) Network Relationships with an AS-SET
- Netflix uses [RPKI-based](https://openconnect.zendesk.com/hc/en-us/articles/360039673152) route filtering. For more information, see: RPKI-based route filtering.
- Netflix has joined the MANRS initiative. For more information, see: [Mutually](https://openconnect.zendesk.com/hc/en-us/articles/360041357152) Agreed Norms for Routing Security [\(MANRS\)](https://openconnect.zendesk.com/hc/en-us/articles/360041357152)

#### TROUBLESHOOTING BGP ADVERTISEMENTS

There are a few tools in the Partner Portal that you can use to explore and troubleshoot BGP announcements:

• Use the **Route [Explorer](https://openconnect.zendesk.com/hc/en-us/articles/360000908931)** to monitor the state of the BGP sessions and announcements that you have configured between your routers and the Netflix Open Connect Appliances that are embedded in your network.

- Use the **Route [Optimizer](https://openconnect.zendesk.com/hc/en-us/articles/360036319691)** to run reports on your BGP route announcements. The **Route Optimizer** reports include all announcements that Netflix hears from your ASN(s), including at peering and embedded sites.
- View the Route [Performance](https://openconnect.zendesk.com/hc/en-us/articles/360048557112) Report to discover prefixes in your network that are potentially experiencing relatively poor video streaming quality.

#### <span id="page-26-1"></span>EMBEDDED OCAS COMBINED WITH PEERING SESSIONS

The ideal Open Connect implementation is a mixture of both SFI peering and deployed embedded OCAs. Netflix uses two separate autonomous systems for peering:

- AS2906 is the AS number that Netflix uses for peering at its PoPs
- AS40027 is the AS number that embedded OCAs use to peer with ISP networks

See **BGP [requirements](#page-25-0)** for prefix announcements that are accepted on peering sessions.

When OCAs and Open Connect SFI peering is combined, peering is used primarily for backup, for filling, and for serving long-tail titles.

Assuming that the AS PATH LENGTH to an embedded OCA and peering are equal, if you announce the same prefix both to a private or public peering session (using AS2906) and to an OCA (using AS40027) the OCA will be preferred over peering. This is because the Open Connect control plane will have two BGP entries for that prefix:

- one with an AS PATH LENGTH of 1 (<AS\_NUMBER>) from the appliance itself
- one with an AS PATH LENGTH of 2 (2906 <AS\_NUMBER>) from the peering location

Keep in mind the **[appliance](#page-24-2) selection criteria** above and remember that the general best practice is to announce more specific routes to embedded appliances so that they are preferred for serving traffic.

## <span id="page-26-0"></span>CLUSTERING ARCHITECTURES

The number of OCAs deployed to each embedded site will depend on the volume of Netflix traffic being served from the site. In many cases, a single OCA is sufficient. However, if the volume of traffic warrants additional OCAs within a site, we configure them as a single manifest cluster. OCAs in a manifest cluster share content storage and function together as one logical server/storage unit.

Although partners do not need to configure manifest clusters, it is important to understand some basic clustering concepts. In particular, there are implications to consider when OCAs in a cluster are taken down for maintenance or moved to a different site.

Clustering the OCAs within a site allows for greater offload for unique content. In a two-OCA cluster, both appliances will use approximately 40% of their storage for the same popular content. This popular content typically represents roughly 60% of the OCA's total offload. The remaining 60% of storage space on each OCA is used to store a unique set of less-frequently-accessed content. Because we do not store the same exact set of content on each single OCA in a cluster, a cluster of OCAs provides greater total offload than an unclustered group of OCAs. This strategy helps the OCAs in a site function more efficiently.

For more information about storage strategies, see this tech [blog](https://medium.com/netflix-techblog/distributing-content-to-open-connect-3e3e391d4dc9) post.

#### IMPORTANT NOTES FOR PARTNERS:

- After a set of OCAs has been installed in a site and grouped together as a cluster by the Open Connect team, they should be thought of as one big server. Therefore, any changes you make to a single OCA in a site has the potential to negatively impact the serving efficiency and behavior of the group.
- If you need to make changes to the OCAs in an established site for example, if you intend to relocate an OCA from one site to another or disable one or more OCAs for a significant period of time - it is important to notify the Open Connect team so that they can make the necessary changes to the cluster configuration. Failing to do so can cause undesired consequences. For example, you may see traffic being steered to the wrong site, fill patterns may become suboptimal, and hot spots might develop.
- To enable optimal and balanced traffic patterns, OCAs in a site must receive the exact same BGP route advertisements. Therefore, if you relocate an OCA you must revisit your BGP route announcements to ensure that traffic continues to be steered appropriately.

# <span id="page-27-0"></span>FLASH-BASED APPLIANCES

If you are an ISP with very large amounts of Netflix traffic, we may include flash-based appliances in your OCA deployment architecture. Flash-based appliances are flash memory-based servers that are deployed when you reach a threshold number of OCAs, to augment the delivery capability of the main (storage) appliances.

**NETFLIX** 

OPEN CONNECT

## Example router configurations

Use the following examples to help you understand typical router configurations.

- Brocade LAG BGP [example](#page-28-0)
- Cisco IOS BGP [example](#page-29-0)
- Cisco IOS XR BGP [example](#page-29-1)
- Cisco IOS XR LACP [example](#page-30-0)
- Cisco IOS [Interface](#page-30-1) LACP example
- Cisco IOS XR Bridged [Interface](#page-30-2) example
- Cisco IOS Switch with VLAN [example](#page-31-0)
- Junos BGP [example](#page-31-1)
- Junos [Interface](#page-32-0) LACP example
- Junos Bridged [Interface](#page-33-0) example

## <span id="page-28-0"></span>BROCADE LAG BGP EXAMPLE CONFIGURATION

lag "NETFLIX" dynamic ports ethernet 1/7 to 1/8 primary-port 1/7 deploy port-name "NETFLIX-OCA" ethernet 1/7 port-name "NETFLIX-OCA" ethernet 1/8 interface ethernet 1/7 enable ip address <interface address/mask> no ip redirect ipv6 address <interface address/mask> sflow forwarding link-aggregate active interface ethernet 1/8 enable link-aggregate active router bgp neighbor Netflix peer-group neighbor Netflix remote-as 40027 neighbor NetflixIPv6 peer-group neighbor NetflixIPv6 remote-as 40027 neighbor <IPv4 address of Appliance> peer-group Netflix neighbor <IPv4 address of Appliance> description "Netflix Open Cache Appliance" neighbor <IPv6 address of Appliance> peer-group NetflixIPv6 neighbor <IPv6 address of Appliance> description "Netflix Open Cache Appliance"

address-family ipv4 unicast neighbor Netflix prefix-list no-advertise in neighbor Netflix prefix-list NETFLIX-LOCAL out no neighbor NetflixIPv6 activate exit-address-family

address-family ipv6 unicast neighbor NetflixIPv6 activate neighbor NetflixIPv6 prefix-list no-advertise-ipv6 in neighbor NetflixIPv6 prefix-list NETFLIX-LOCAL-IPV6 out exit-address-family

## <span id="page-29-0"></span>CISCO IOS BGP EXAMPLE CONFIGURATION

! router BGP <ASN> neighbor <IP address of Appliance> remote-as 40027 neighbor <IP address of Appliance> route-map NETFLIX-OUT out ! route-map NETFLIX-OUT permit 10 match ip address prefix-list NETFLIX-LOCAL set metric 0 ! route-map NETFLIX-OUT permit 20 match ip address prefix-list NETFLIX-BACKUP set metric 100 ! route-map NETFLIX-OUT deny 30 !

## <span id="page-29-1"></span>CISCO IOS XR BGP EXAMPLE CONFIGURATION

! router bgp <ASN> neighbor <IP address of Appliance> remote-as 40027 address-family ipv4 unicast route-policy NETFLIX-OUT out ! route-policy NETFLIX-OUT if destination in NETFLIX-LOCAL then set med 0 elseif destination in NETFLIX-BACKUP then set med 100 else drop endif end-policy ! prefix-set NETFLIX-LOCAL 192.0.2.0/25, 192.168.100.0/25 end-set ! prefix-set NETFLIX-BACKUP 192.0.2.128/25, 192.168.100.128/25

end-set !

## <span id="page-30-0"></span>CISCO IOS XR LACP EXAMPLE CONFIGURATION

! interface Bundle-Ether1 bundle minimum-active bandwidth 1 ipv4 address <address/mask> ipv6 address <really-long-address/mask>

! interface TenGigE0/0/2/0 bundle id 1 mode active lacp period short

! interface TenGigE0/0/2/2 bundle id 1 mode active lacp period short !

## <span id="page-30-1"></span>CISCO IOS INTERFACE LACP EXAMPLE CONFIGURATION

! interface Port-channel1 ip address <address> <mask>

! interface GigabitEthernet1/1 channel-group 1 mode active channel-protocol lacp

! interface GigabitEthernet1/2 channel-group 1 mode active channel-protocol lacp !

## <span id="page-30-2"></span>CISCO IOS XR BRIDGED INTERFACE EXAMPLE CONFIGURATION

For multiple servers with LAG, using the same default gateway.

interface BVI100 description NETFLIX ipv4 address <address/mask> ipv6 address <really-long-address/mask>

l2vpn load-balancing flow src-dst-ip bridge group NETFLIX-OCAS bridge-domain NETFLIX-OCAS interface Bundle-Ether1 interface Bundle-Ether2 routed interface BVI100

interface Bundle-Ether1 l2transport interface Bundle-Ether2 l2transport

## <span id="page-31-0"></span>CISCO IOS SWITCH WITH VLAN EXAMPLE CONFIGURATION

For multiple servers in LAG groups, behind a switch.

! SVI Configuration ! interface Vlan30 description \*\*NETFLIX OCA SERVERS\*\* ip address <address/mask> ! Port channel configuration ! interface Port-channel31 description \*\*LINK TO NETFLIX-OCA-1\*\* switchport switchport mode access switchport access vlan 30 ! interface Port-channel32 description \*\*LINK TO NETFLIX-OCA-2\*\* switchport switchport mode access switchport access vlan 30 ! Interfaces configuration ! ! OCA1 interface TenGigabitEthernet1/1/1 description \*\*LINK TO NETFLIX-OCA1-TEN0\*\* switchport switchport mode access switchport access vlan 30 channel-group 31 mode active ! interface TenGigabitEthernet1/1/2 description \*\*LINK TO NETFLIX-OCA1-TEN1\*\* switchport switchport mode access switchport access vlan 30 channel-group 31 mode active ! OCA2 interface TenGigabitEthernet2/1/1 description \*\*LINK TO NETFLIX-OCA2-TEN0\*\* switchport switchport mode access switchport access vlan 30 channel-group 32 mode active ! interface TenGigabitEthernet2/1/2 description \*\*LINK TO NETFLIX-OCA2-TEN1\*\* switchport switchport mode access switchport access vlan 30 channel-group 32 mode active

<span id="page-31-1"></span>JUNOS BGP EXAMPLE CONFIGURATION

```
protocols {
  bgp {
    group NETFLIX {
      neighbor <IP address of Appliance> {
         export NETFLIX-EXPORT;
         peer-as 40027;
      }
    }
  }
}
policy-options {
  policy-statement NETFLIX-EXPORT {
    term NETFLIX-LOCAL {
      from {
         prefix-list NETFLIX-LOCAL;
       }
      then {
         metric 0;
         accept;
      }
    }
    term NETFLIX-BACKUP {
      from {
         prefix-list NETFLIX-BACKUP;
       }
      then {
         metric 100;
         accept;
       }
    }
    then reject;
  }
}
JUNOS INTERFACE LACP EXAMPLE CONFIGURATION
interfaces {
  ae1 {
```

```
description NETFLIX-OCA;
  aggregated-ether-options {
    lacp {
       active;
       periodic fast;
    }
  }
  unit 0 {
    family inet {
       address <address/mask>;
     }
    family inet6 {
       address <really-long-address/mask>;
    }
  }
}
xe-0/0/0 {
  description NETFLIX-OCA-cxgbe0;
  ether-options {
    802.3ad ae1;
```

```
}
  }
  xe-0/0/1 {
    description NETFLIX-OCA-cxgbe1;
    ether-options {
       802.3ad ae1;
     }
  }
}
```
# <span id="page-33-0"></span>JUNOS BRIDGED INTERFACE EXAMPLE CONFIGURATION

For multiple servers with LAG, using the same default gateway

```
vlans {
  NETFLIX-OCAS {
    vlan-id 100;
    l3-interface irb.100;
  }
}
interfaces {
  irb {
    unit 100 {
       family inet {
         address <address/mask>;
       }
       family inet6 {
         address <really-long-address/mask>;
       }
    }
  }
  ae0 {
    description NETFLIX-OCA-1;
    unit 0 {
       family ethernet-switching {
         vlan {
            members NETFLIX-OCAS;
         }
       }
    }
  }
  ae1 {
    description NETFLIX-OCA-2;
    unit 0 {
       family ethernet-switching {
         vlan {
            members NETFLIX-OCAS;
         }
       }
    }
  }
  xe-0/0/0 {
    description NETFLIX-OCA-1-PORT1;
    ether-options {
       802.3ad ae0;
    }
  }
  xe-0/0/1 {
    description NETFLIX-OCA-1-PORT2;
    ether-options {
```

```
802.3ad ae0;
     }
  }
  xe-0/0/2 {
     description NETFLIX-OCA-2-PORT1;
     ether-options {
       802.3ad ae1;
     }
  }
  xe-0/0/3 {
     description NETFLIX-OCA-2-PORT2;
     ether-options {
       802.3ad ae1;
     }
 }
}
```
**NETFLIX** 

**OPEN CONNECT** 

## Turn-up checks for OCA deployments

During the burn-in period of OCA deployment, multiple checks are run on the appliance. You will receive periodic emails with the results of the checks, which run approximately every 24 hours until all checks pass.

The current state of the deployment and turn-up checks is displayed in the Partner Portal on the **Overview** page for each OCA that is under deployment.

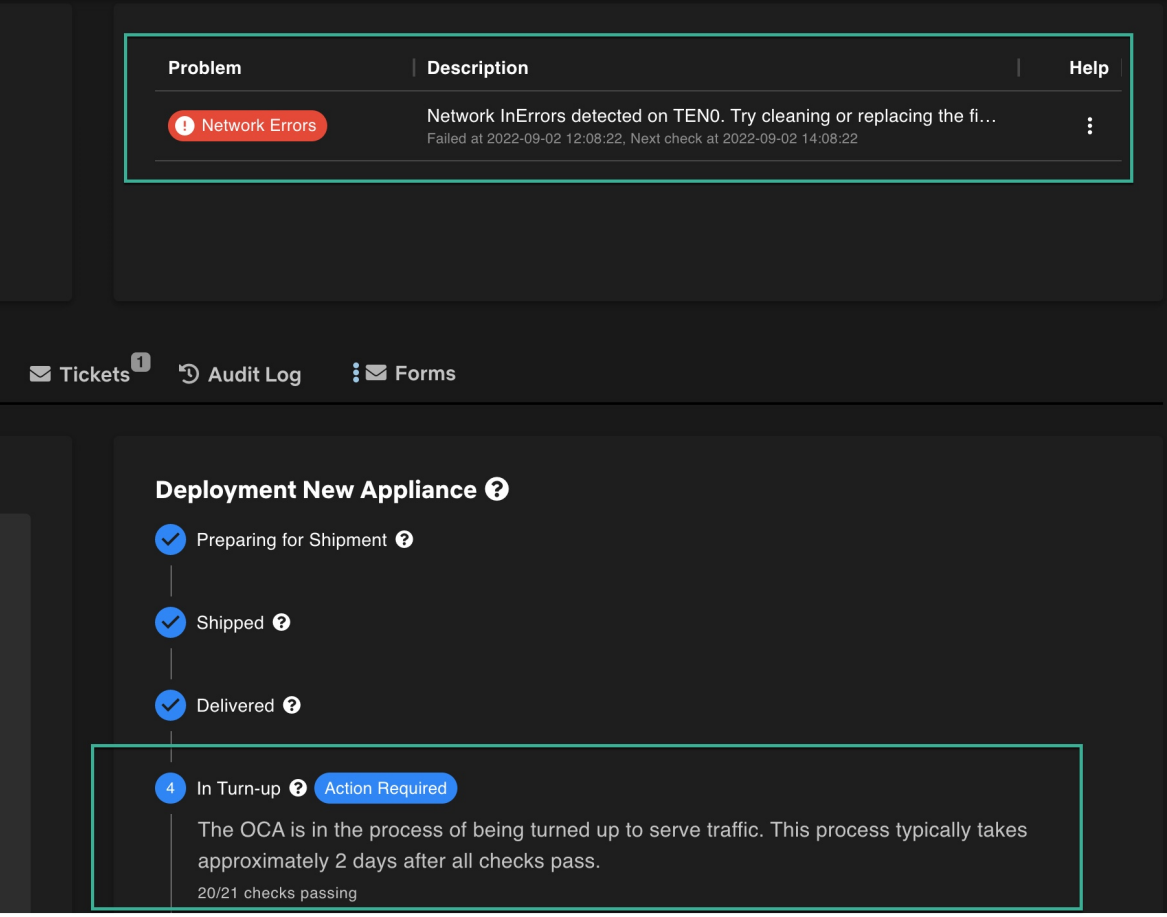

The appliance will not start serving client traffic until all checks pass and acceptable offload can be achieved. When the system is ready, the Netflix Open Connect Operations team will automatically enable the system to serve clients and will continue to monitor its performance. At this point, we will start monitoring and flagging a similar set of Live [checks.](https://openconnect.zendesk.com/hc/en-us/articles/18676903796621)

This article provides detailed information about each turn-up check:

- Network [Interface](#page-36-0) and PSU Checks
- [Connectivity](#page-37-0) and Reachability Checks
- Fill [Checks](#page-38-0)
- **BGP and Traffic [Checks](#page-39-0)**
- [Incomplete](#page-40-0) OCA Return Form

# <span id="page-36-0"></span>Network Interface and PSU Checks

Several checks verify that the network interfaces and power supply units (PSUs) that were included with the OCA were properly installed, are functional, and are not flapping or reporting errors. For general instructions and troubleshooting information for network interface errors, see the following related articles:

- For instructions on how to physically install optics connectors, see [Removing](https://openconnect.zendesk.com/hc/en-us/articles/360023289691) or replacing an optics [connector](https://openconnect.zendesk.com/hc/en-us/articles/360023289691)
- For additional troubleshooting information, see [Troubleshooting](https://openconnect.zendesk.com/hc/en-us/articles/360034828992) input errors or low light levels on an **[OCA](https://openconnect.zendesk.com/hc/en-us/articles/360034828992)**

## NETWORK CONFIGURATION

This check verifies that the expected number of network interfaces are present and that light levels are adequate.

#### TROUBLESHOOTING NOTES:

- OCAs are shipped to you with the expected number of supported optics connectors and cables. You should only use the parts that were included in the shipment, and ensure that you install and cable all included optics.
- Only single-mode or multi-mode fiber connections are supported. Direct Attach cabling (also known as DAC, TwinAx, CR, Cu, or copper) is incompatible.
- If you have replaced the optical modules due to incorrect part types being requested or delivered, please open a [ticket](https://openconnect.zendesk.com/hc/en-us/articles/360000911791) to request that new optics be shipped to you.
- Follow the general instructions and troubleshooting information [above](#page-36-0) as needed.

### <span id="page-36-1"></span>NETWORK ERRORS

This check verifies that there are no input errors on the network interfaces.

#### TROUBLESHOOTING NOTES:

- You can view input errors in the [Partner](https://openconnect.zendesk.com/hc/en-us/articles/360016523151) Portal, on the Metrics page for each OCA.
- Follow the general instructions and troubleshooting information [above](#page-36-0) as needed.

### NETWORK FLAPS

This check verifies that the network interfaces are not flapping.

#### TROUBLESHOOTING NOTES:

12/21/23, 1:55 PM Turn-up checks for OCA deployments – Netflix Open Connect Partner Help Center

- . You can check for [interface](https://openconnect.zendesk.com/hc/en-us/articles/360039946271) flaps in the Partner Portal, on the **Metrics** page for each OCA.
- Follow the general instructions and troubleshooting information [above](#page-36-0) as needed.

## POWER SUPPLIES

This check verifies that the installed power supply(s) (PSUs) that were included with the OCA are functioning and reporting their status appropriately to our monitoring systems.

#### TROUBLESHOOTING NOTES:

- For instructions on how to physically install PSUs, see [Removing](https://openconnect.zendesk.com/hc/en-us/articles/360022483772) or replacing a power supply unit
- For additional troubleshooting information, see [Troubleshooting](https://openconnect.zendesk.com/hc/en-us/articles/115001069392) Power Supply Unit (PSU) issues
- . Some OCA Versions do not reliably report PSU status, in which case this check is skipped.

# <span id="page-37-0"></span>Connectivity and Reachability Checks

The following series of checks verify that the OCA has the required connectivity to serve Netflix traffic, communicate with our control plane services in AWS, and can be successfully reached for monitoring and administrative tasks. When you are troubleshooting connectivity issues:

- Ensure that all required ports are open as described in the Network [configuration](https://openconnect.zendesk.com/hc/en-us/articles/360035533071-Network-configuration#router-interface-configuration) section of the Deployment Guide.
- Ensure there are no firewalls, proxies, anti-DDoS protection, or third party caching infrastructure installed that may be interfering with connectivity.
- For additional troubleshooting information, see Viewing [connectivity](https://openconnect.zendesk.com/hc/en-us/articles/360043470351) metrics for an OCA

## HTTP CONNECTIVITY

This check verifies basic HTTP connectivity by making a request and verifying that the expected response code is returned. This connectivity is required to communicate with our control plane services and to serve Netflix traffic.

#### TROUBLESHOOTING NOTES:

Follow the general connectivity troubleshooting information [above](#page-37-0).

## BASIC REACHABILITY

This check verifies that the OCA responds to pings from outside your network.

#### TROUBLESHOOTING NOTES:

- Ensure that the OCA has been assigned a publicly-routable IPv4 address as described in the [Router](https://openconnect.zendesk.com/hc/en-us/articles/360035533071-Network-configuration#router-interface-configuration) Interface Configuration section of the Network [Configuration](https://openconnect.zendesk.com/hc/en-us/articles/360035533071-Network-configuration#router-interface-configuration) article.
- Ensure that ICMP traffic is not being blocked.
- Follow the general connectivity troubleshooting information [above](#page-37-0).

### SSH MANAGEABILITY

This check verifies that the OCA is reachable via SSH from our AWS instances. This connectivity is required for monitoring and administrative tasks.

#### TROUBLESHOOTING NOTES:

Follow the general connectivity troubleshooting information [above](#page-37-0).

## IPMI CONFIGURATION

This check verifies that the OCA is able to communicate with the Netflix endpoint that performs IPMI bundle updates.

#### TROUBLESHOOTING NOTES:

- Verify that there are no firewalls, filters or ACLs which are preventing access to [https://hw](https://hw-oca.oc.netflix.com/)[oca.oc.netflix.com](https://hw-oca.oc.netflix.com/).
- Follow the general connectivity troubleshooting information [above](#page-37-0).

## NTP SYNCHRONIZATION

This check verifies that the OCA is able to properly synchronize its clock using Network Time Protocol (NTP).

#### TROUBLESHOOTING NOTES:

- Ensure that UDP port 123 (and all other required ports as described [above\)](#page-37-0) is open.
- Follow the general connectivity troubleshooting information [above](#page-37-0).

# <span id="page-38-0"></span>Fill Checks

The following checks verify that the OCA is able to download content updates (nightly fill) at the required speed. For general information and requirements for fill traffic, see the following articles:

- Fill [patterns](https://openconnect.zendesk.com/hc/en-us/articles/360035618071)
- . Is it [possible](https://openconnect.zendesk.com/hc/en-us/articles/360036170972) to expand the fill window or set OCAs to fill faster?
- How do the [appliances](https://openconnect.zendesk.com/hc/en-us/articles/360036536031) determine where to receive update or fill content from?

### FILL PERFORMANCE

This check verifies that the OCA is successfully able to request and download a sufficient percentage of required content updates during the fill window.

#### TROUBLESHOOTING NOTES:

Ensure that there are no errors on your network [interfaces](#page-36-1), or heavy congestion between the site and Netflix fill sites on the internet during the fill window.

. Consult the general fill information [above](#page-38-0) as needed.

## FILL SPEED

This check verifies that the OCA is able to download content updates at the required speed.

#### TROUBLESHOOTING NOTES:

- Ensure that there are no errors on your network [interfaces](#page-36-1), or heavy congestion between the site and Netflix fill sites on the internet during the fill window.
- Consult the general fill information [above](#page-38-0) as needed.

# <span id="page-39-0"></span>BGP and Traffic Checks

The following checks validate that the OCA has an established BGP session and is learning and reporting routes. BGP must be configured properly so that the OCA can serve Netflix traffic to client devices within your network. For general information about BGP configurations and advertisements, see the following information:

Network configuration - Routing and Steering via BGP [Announcements](https://openconnect.zendesk.com/hc/en-us/articles/360035533071-Network-configuration#routing-and-content-steering-via-bgp)

## BGP IPV4/IPV6, UNEXPECTED BGP CONNECTION ATTEMPTS

These checks validate that IPv4 / IPv6 BGP sessions between the OCA and its BGP peer are properly configured and established, and verifies that the OCA is learning advertised routes via its BGP session(s). A failing check for **Unexpected BGP Connection Attempts** indicates that the OCA is receiving BGP connection requests from outside of your ASN.

#### TROUBLESHOOTING NOTES:

- OCAs are configured before they are shipped, based on the network and BGP configurations that [you](https://openconnect.zendesk.com/hc/en-us/articles/360004812272) [specified](https://openconnect.zendesk.com/hc/en-us/articles/360004812272) in the Site Survey form. Ensure that the configuration is expected and correct after installation.
- After the OCA begins reporting data to our control plane, you can view network and BGP configurations in the Open [Connect](https://openconnect.zendesk.com/hc/en-us/articles/115001068512#oca-status) Partner Portal.
- You can view the routes that are being heard by each OCA and look for route inconsistencies within a site using the Route [Explorer](https://openconnect.zendesk.com/hc/en-us/articles/360000908931) tool.
- If you need to make changes to the network configuration or BGP session configuration for an OCA after delivery and installation, follow [these](https://openconnect.zendesk.com/hc/en-us/articles/360000921752) steps.

## INCONSISTENT BGP ADVERTISEMENTS

This check verifies that all OCAs within the site are learning the same number of routes. All OCAs in the same site must serve the same customers and receive identical BGP prefix advertisements.

#### TROUBLESHOOTING NOTES:

You can view the routes that are being heard by each OCA and look for route inconsistencies within a site using the Route [Explorer](https://openconnect.zendesk.com/hc/en-us/articles/360000908931) tool.

## TRAFFIC LEVELS

During the end of the burn-in cycle, the OCA will start to serve live test traffic when it is able to do so. This check verifies that test traffic is being served at the levels that were predicted during the site design process with your Partner Engagement Manager (PEM).

#### TROUBLESHOOTING NOTES:

- Ensure that you are advertising via BGP to the OCA all of the routes that you plan to serve from the site.
- You can view the routes that are being heard by each OCA and look for route inconsistencies within a site using the Route [Explorer](https://openconnect.zendesk.com/hc/en-us/articles/360000908931) tool.
- If traffic patterns have changed since you discussed them with your PEM and you feel that the traffic levels reported in this check are expected, open a [ticket](https://openconnect.zendesk.com/hc/en-us/articles/360000911791) to get help with this issue.

# <span id="page-40-0"></span>Incomplete OCA Return Form (if applicable)

If this OCA is a replacement for a failed OCA via our **RMA return [process](https://openconnect.zendesk.com/hc/en-us/articles/360035259192)** and we are requesting that you return the failed OCA, this check will run. In most cases, we ask you to E-Waste the failed OCA, but in some cases we ask that you return the failed OCA to Netflix for analysis and repair. This check verifies that the required OCA Return Form has been completed in our **Partner Forms** application.

#### NOTES:

- You can view and link to all incomplete forms from within the [Partner](https://openconnect.zendesk.com/hc/en-us/articles/115001068512-Getting-started-with-Partner-Portal#h_01G7T67SJE1FERR37YRT68VDWN) Portal.
- For tips on filling out forms, see: [Getting](https://openconnect.zendesk.com/hc/en-us/articles/360004812272) started with Partner Forms
- . If you need help with the OCA return process, open a [ticket](https://openconnect.zendesk.com/hc/en-us/articles/360000911791).

**NETFLIX** 

OPEN CONNECT

## RPKI-based route filtering

- Beginning on February 24, 2020, Netflix enabled RPKI filtering on BGP sessions to embedded Open Connect Appliances (OCAs)
- Beginning on September 2, 2020, Netflix enabled RPKI filtering on all peering and transit BGP sessions

Resource Public Key Infrastructure (RPKI) provides a method for networks who have been assigned IP addresses to specify which ASNs are authorized to originate those IP address prefixes via route origin authorizations (ROAs), which are stored and distributed by the regional Internet registries.

By implementing RPKI-based filtering, Netflix is honoring the wishes of ISPs who have chosen to opt into the RPKI ecosystem to protect their IP address space. For ISPs who have not signed their address space, there is no impact.

If you want to check your embedded route announcements to ensure that your ROAs match the routes that Netflix is receiving, you can do so by running a **Route [Optimizer](https://openconnect.zendesk.com/hc/en-us/articles/360036319691) report** in the Partner Portal.

Note: The Route Optimizer report currently does not identify filtered routes that are announced on peering or transit sessions.

Because RPKI-based filtering is being deployed by an increasingly large number of network operators and internet exchange points, the value of signing your address space continues to increase. If you have not yet signed your address space, we recommend that you consider doing so.

For more information about RPKI, see these additional resources:

- <https://www.arin.net/resources/manage/rpki/>
- <https://www.ripe.net/manage-ips-and-asns/resource-management/certification/what-is-rpki>
- <https://www.lacnic.net/1150/1/lacnic/rpki-faq>

**NETFLIX** 

OPEN CONNECT

## Documenting Network Relationships with an AS-SET

If you want to advertise prefixes from another network (ASN) to your embedded OCA(s), you should first ensure that you have created an AS-SET in your internet routing registry (IRR) record that includes the ASN(s) that are associated with those prefixes.

Note: In addition to the AS-SET record, you will also need to create an "aut-num" object (routing record) that describes the routing policies for your ASN. Both records (AS-SET and aut-num) must have the same "mnt-by" handler (also known in some internet registries as the "admin-c") so that our systems can recognize and associate them.

Important: We will flag and eventually filter any prefixes advertised to your OCAs from an ASN that you do not own or have not properly documented in an AS-SET hierarchy.

#### WHAT IS THE BENEFIT OF USING AN AS-SET?

AS-SETs provide a mechanism for publicly documenting a customer relationship between autonomous systems (ASNs). By creating an AS-SET with a members attribute that includes each network (ASN) with which you have an established relationship (transit, peering, and so on), you can formally document the networks that are authorized and expected to be served from your OCA(s). As a result, Netflix will receive an unambiguous signal that all prefixes associated with the ASNs in your AS-SET are not leaked routes, but fully authorized and expected.

This will prevent us from erroneously flagging and filtering potentially leaked routes.

For more information on the importance and benefits of using AS-SETs, see this article: <https://www.manrs.org/2022/12/why-network-operators-should-use-hierarchical-as-sets/>

#### HOW CAN I VERIFY THAT MY AS-SET IS SET UP CORRECTLY?

To verify that your AS-SET is correctly defined, you can run a query via [RADb](https://www.radb.net/query).

#### HOW CAN I TELL WHICH OF MY ADVERTISED PREFIXES ARE BEING FLAGGED OR FILTERED?

Use the Discover Unregistered Routes report and the View Filtered Routes report in the [Partner](https://openconnect.zendesk.com/hc/en-us/articles/360036319691) Portal Route [Optimizer](https://openconnect.zendesk.com/hc/en-us/articles/360036319691) to identify the prefixes that we are flagging, and prefixes that we are filtering. Currently, we will open a ticket to you if we flag any unregistered (potentially leaked) routes, and we will begin filtering them 30 days later if the problem persists.

#### WHAT IF I HAVE A DOWNSTREAM CUSTOMER, AND THEY ALSO HAVE DOWNSTREAM CUSTOMERS?

In this case, you should add a reference to your downstream customer's AS-SET in your AS-SET. Their AS-SET should in turn list all of the downstream ASNs that they have a relationship with.

#### ISN'T MY PEERINGDB RECORD SUFFICIENT TO DOCUMENT MY NETWORK RELATIONSHIPS? DO I REALLY NEED TO CREATE AN AS-SET?

12/21/23, 1:56 PM Documenting Network Relationships with an AS-SET – Netflix Open Connect Partner Help Center

PeeringDB stores information about peering relationships, and we do use peeringDB as a source to determine ASN ownership of prefixes. However, it is not sufficient as a single data source. We use registered AS-SET hierarchies to verify relationships between ASNs.

#### MORE INFORMATION

For more information about AS-SETs, see these additional resources:

[https://learn.nsrc.org/bgp/irr\\_objects](https://learn.nsrc.org/bgp/irr_objects)

<https://www.apnic.net/manage-ip/using-whois/guide/as-set/>

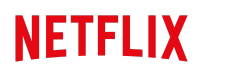

OPEN CONNECT

## Mutually Agreed Norms for Routing Security (MANRS)

Netflix encourages the ISPs we partner with to follow industry best practices in order to build and operate a safer internet. We have adopted Mutually Agreed Norms for Routing Security (MANRS) standards, and we encourage our partners to do the same. MANRS is a global internet safety initiative, supported by the Internet Society.

MANRS standards help the internet community (ISPs, CDNs, and IXs) reduce the most common routing threats, which helps ensure the stability and security of the entire internet ecosystem.

For more information about MANRS, see the information on their [website](https://www.manrs.org/cdn-cloud-providers/cfc-draft-action-set/).

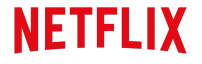

OPEN CONNECT

## Moving an OCA

In some cases, it might be necessary to physically or logically relocate an OCA from one embedded site to another. If you need to move an OCA, you must open a ticket to notify the Open Connect team, so that we can coordinate any necessary configuration changes.

For more details on why these changes are necessary, see the following articles:

- The Network [configuration](https://openconnect.zendesk.com/hc/en-us/articles/360035533071#clustering-architectures) article explains how content is stored on OCAs within a site, how OCAs are configured into clusters that improve overall offload, and how moving an OCA without properly reconfiguring it can cause problematic traffic patterns.
- The naming [convention](https://openconnect.zendesk.com/hc/en-us/articles/115001492652) article explains how OCAs are identified and named.

#### Notes:

- After the OCA has been moved and reconfigured, it will be assigned a new hostname as described in the naming convention article.
- During the configuration change, the OCA will stop serving traffic. After the configuration change, the OCA may not start serving traffic again until after the next fill window.
- In terms of metrics and data, the moved OCA will be treated as a new OCA. It will not retain any historical metrics or audit log history.
- Any tickets that were associated with the OCA before it was relocated will still be associated after the move, however the old hostname might be referenced in earlier ticket comments.

To notify the Open Connect team about an OCA move:

- . Open a [ticket](https://openconnect.zendesk.com/hc/en-us/articles/360000911791), and select the following options:
	- Type: Partner Request
	- Category: Moving an OCA
	- Issue: Relocate OCA to New Site

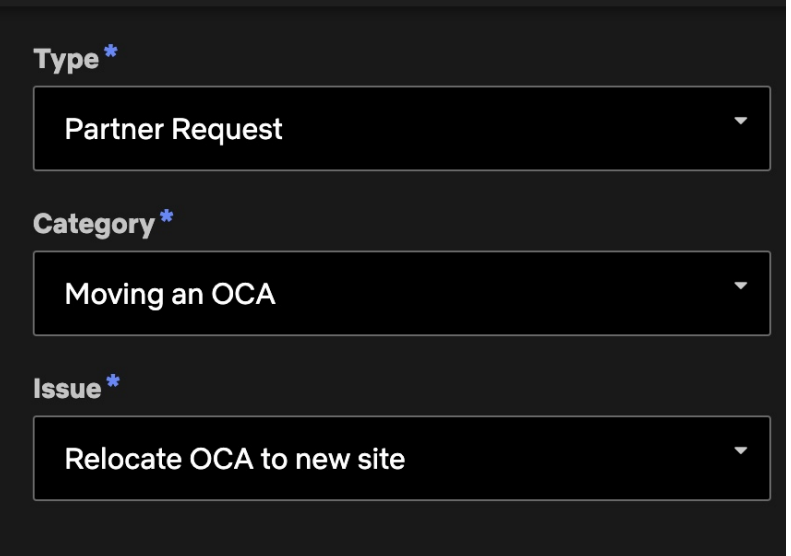

2. Select relevant associated sites and appliances, fill in other fields appropriately, then click Create.

An Open Connect team member will respond in the ticket to assist you with next steps.

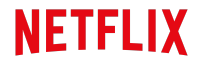

OPEN CONNECT

## Fill patterns

Each Open Connect Appliance (OCA) stores a portion of the Netflix catalog, which in general is less than the complete content library for a given region. Popularity changes, new titles that are added to the service, re-encoded movies, and routine software enhancements are all part of the nightly updates, or fill, that each appliance must download to remain current.

## FILL WINDOWS

By design, OCAs follow a "push fill" methodology. They primarily fill every day during a window of time that corresponds to your off-peak hours. The timing of the fill window is defined in partnership with your network planning team.

The goal is to set the fill window such that:

- It occurs during the trough of your Netflix traffic
- It does not disrupt your inbound traffic peaks

Setting the fill window this way allows the system to continue to download updates and serve clients without negatively impacting playback performance.

Requirements for the fill window, by hardware type:

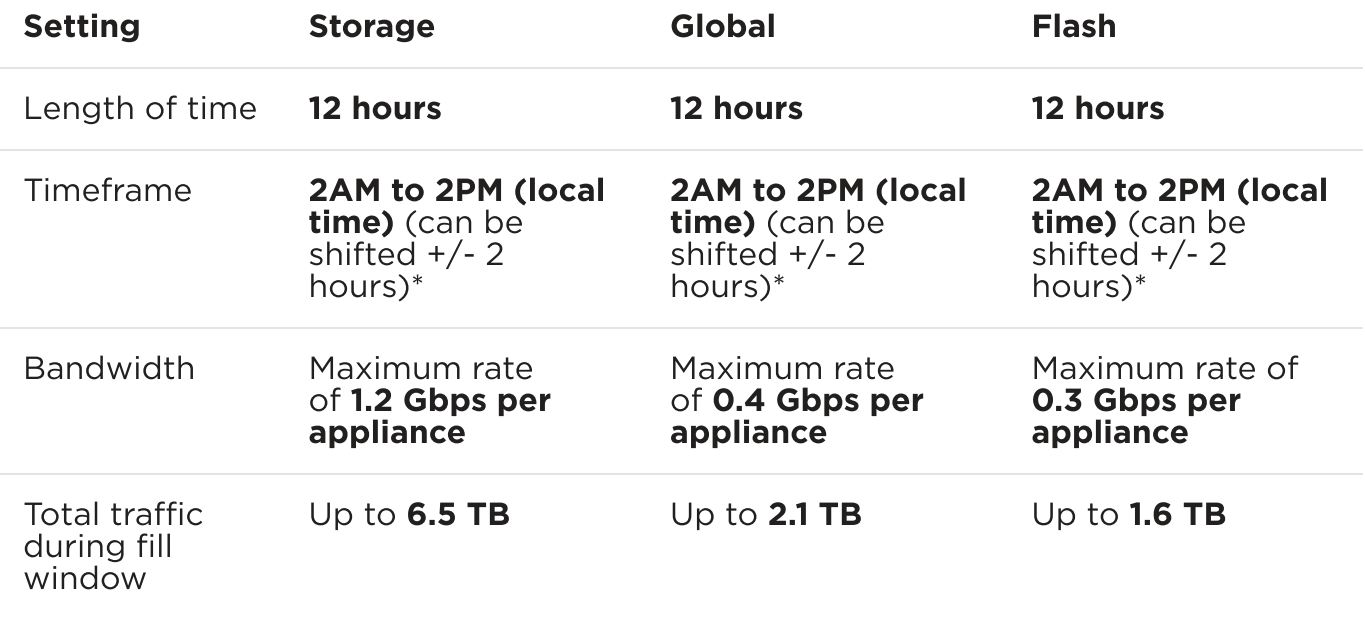

\*All OCAs within a site must begin filling at the same time.

#### 12/21/23, 1:58 PM Fill patterns – Netflix Open Connect Partner Help Center

The system might complete filling before the end of the fill window, and it might fill more than once if new content becomes available before the fill window ends.

Most flash-based appliances can fill and serve simultaneously, but some older hardware revisions cannot. These older revisions are configured to fill as much as possible from the storage appliances that are on site, and Netflix traffic is served by the storage appliances on site during their fill period.

For more information about changes to fill patterns that were made after October 2020, see [Media](https://openconnect.zendesk.com/hc/en-us/articles/360050880091)aware content [placement](https://openconnect.zendesk.com/hc/en-us/articles/360050880091)

# FILL PATTERNS

In general, appliances determine where to receive fill using selection criteria that is similar to the [steering](https://openconnect.zendesk.com/hc/en-us/articles/360035533071#routing-and-content-steering-via-bgp) criteria that is used by Netflix client [devices.](https://openconnect.zendesk.com/hc/en-us/articles/360035533071#routing-and-content-steering-via-bgp) The following scenarios provide more detail.

If you have specific fill requirements, discuss them with your partner engagement manager during the initial site design process. If you require changes to your appliance's fill behavior post-deployment, [open](https://openconnect.zendesk.com/hc/en-us/articles/360000911791) a [ticket](https://openconnect.zendesk.com/hc/en-us/articles/360000911791).

#### PEER FILLING

OCAs will attempt to peer fill from each other in either of these two cases:

- If they are clustered
- If they are on the same subnet

For example, assume that in the following diagram, OCA #1 and OCA #2 are in a cluster. If OCA #1 downloads a movie via a regular cache fill, OCA #2 will then seek to download the movie from OCA #1 instead of via transit or Open Connect peering. Routes to the OCAs must be advertised over Open Connect peering to ensure that the peering session is used for fill traffic.

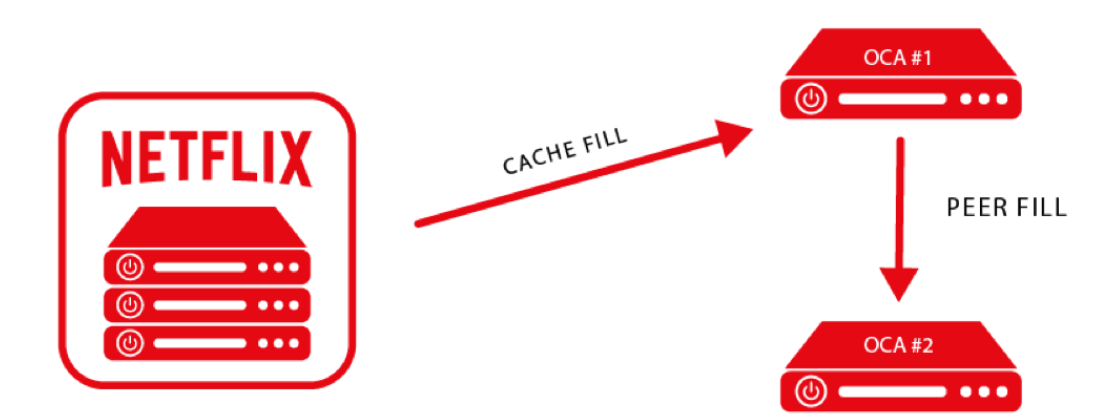

# TIER FILLING

Peer filling is the most efficient method, however as a second-best option tier filling is considered. OCAs that can see each other's IP address in their BGP feed (but are not in the same cluster or subnet) will consider filling from each other rather than via a regular cache fill.

To identify tier fill issues within your network, you can run the Tier Fill report in the [Partner](https://openconnect.zendesk.com/hc/en-us/articles/360000908931) Portal Route [Explorer](https://openconnect.zendesk.com/hc/en-us/articles/360000908931) tool.

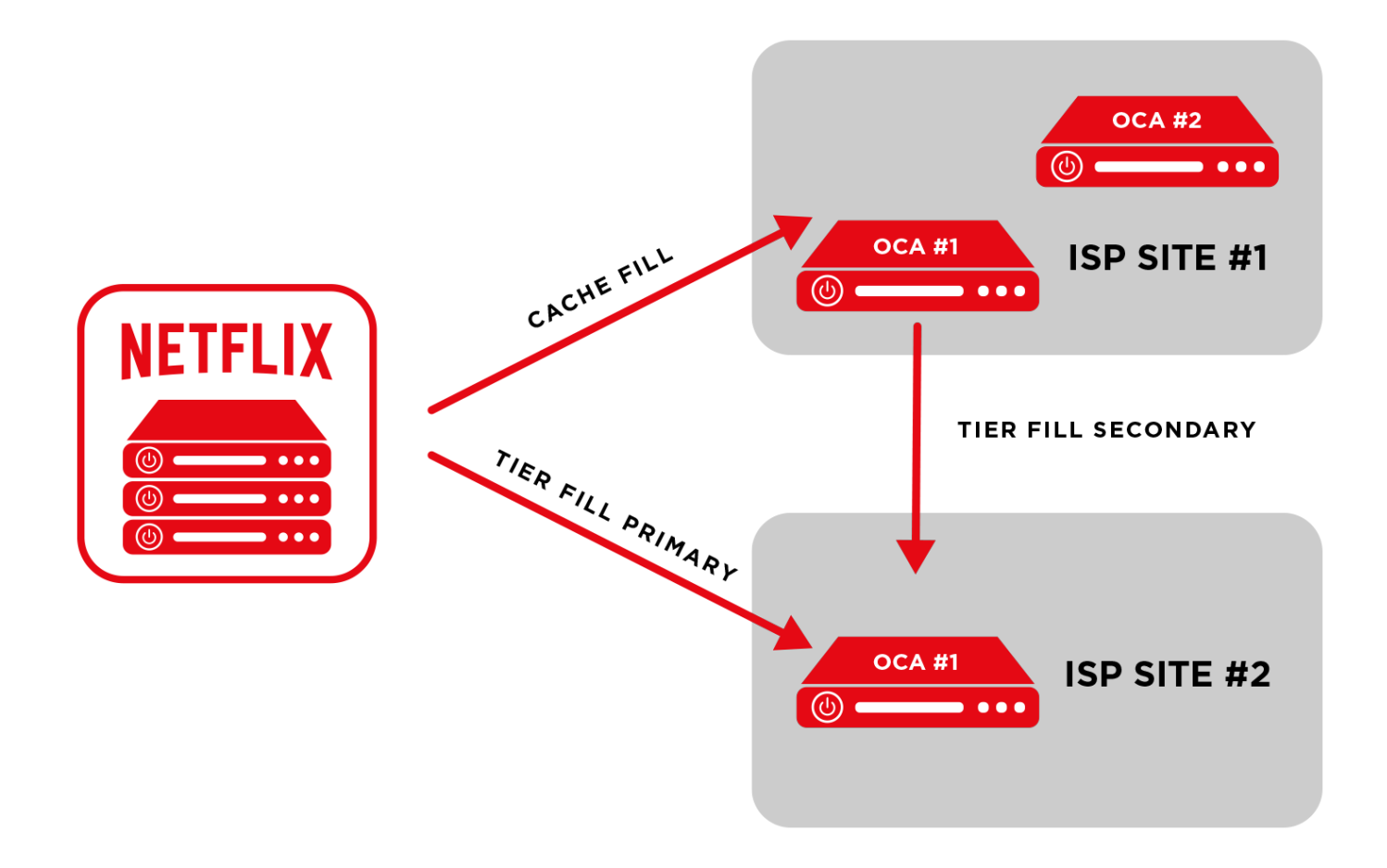

# OUT-OF-CYCLE FILLS

There will be cases that cause a need to deploy or update a small subset of titles on the OCAs outside of the normal fill window. This need can arise for various reasons, for example:

- If re-encoding of a popular title is required to repair viewing issues
- To make a new, "day-of-broadcast", or "day-after-broadcast" title available

When these out-of-cycle fills occur, you will see a small portion of fill traffic for a limited period of time outside of the configured fill window. Doing an out-of-cycle fill instead of waiting until the normal fill window helps to ensure that popular titles can continue to be served from your OCAs (the preferred method) and not via peering or transit. This approach improves the overall efficiency and offload potential of the system. Because out-of-cycle fills are limited to very specific popular titles, they do not negatively impact overall server efficiency - rather, they increase the local offload of popular content.

See also: This blog post [about](https://netflixtechblog.com/netflix-and-fill-c43a32b490c0) fill

OPEN CONNECT**NETFLIX** 

## Automatic Software Updates

Netflix manages the OCA software, and we will periodically update or enhance the software. All nonemergency software updates are performed during the configured fill window, and you will be notified when the update starts and after it is complete. All appliance software, including the operating system, web server, and control code, is updated as a single image.

If a new image fails to properly load, the appliance will automatically fall back to the previous image. In most cases, any issues that occur can be resolved on our end and there is no partner action required. If an upgrade fails and we need help resolving the issue, we will open a ticket to your organization.

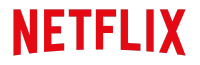

OPEN CONNECT

## Health Monitoring

As part of the Open Connect program, Netflix continuously monitors all deployed Netflix OCAs, including all aspects of the performance and availability of the appliance.

For more information on the set of checks that we periodically run on Live and serving [OCA](https://openconnect.zendesk.com/hc/en-us/articles/18676903796621)s, see: OCA Live [checks](https://openconnect.zendesk.com/hc/en-us/articles/18676903796621)

You can monitor the basic health of the OCAs that are deployed on your network by using the Netflix Partner Portal at [https://my.oc.netflix.com.](https://my.oc.netflix.com/) You will be invited to create an account in the Partner Portal as part of the OCA installation and turn-up process.

For more information about the Partner Portal, see: [Getting](https://openconnect.zendesk.com/hc/en-us/articles/115001068512) started with Partner Portal

**NETFLIX** 

OPEN CONNECT

## OCA Maintenance Policies

- Partner [Maintenance](#page-53-0)
- Unplanned Outages or [Service-Impacting](#page-53-1) Events
- Potential [Service-impacting](#page-54-0) Maintenance

## <span id="page-53-0"></span>PARTNER MAINTENANCE

The only OCA components that Netflix will request partners to replace in the field are:

- Power supplies
- Optics

We will ship these components to you in case of failure. Netflix will not request any ISP partner to install or replace any internal OCA hardware components such as memory, hard drives, or fans. Note that OCAs are designed to operate in data center environments with high-capacity fans that are required to cool the dense disk and memory installed. You might notice loud fan noise from OCAs, which is normal.

For ISP partners who are engaging in maintenance that might impact Netflix OCA availability, please observe the following guidelines:

- Plan your maintenance or downtime to occur during the scheduled fill window in order to minimize service disruption to our shared subscribers.
- You can disable and drain appliances from the Open Connect Partner Portal following these instructions: Draining and disabling [appliances](https://openconnect.zendesk.com/hc/en-us/articles/115001068772)
- You can also use the Partner Portal to schedule maintenance in advance.
- Plan to drain appliances of traffic 2 to 3 hours in advance of disconnecting or powering down appliances, so that clients currently being served by the appliance will finish by the start of the maintenance period and new client playback requests are properly directed to an alternate source. This helps to ensure that clients do not need to switch away to a different source mid-stream, which can cause viewing disruptions.
- After completion of maintenance, ensure that the OCAs are re-enabled to serve traffic. This will redirect new session starts away from the alternate sources.
- If you intend to make any physical changes to a site that contains multiple OCAs in a cluster (physically moving OCAs, etc), you must notify the Open Connect team so that the cluster can be reconfigured properly. For more details, see: [Moving](https://openconnect.zendesk.com/hc/en-us/articles/12421808063245) an OCA

# <span id="page-53-1"></span>UNPLANNED OUTAGES OR SERVICE-IMPACTING EVENTS

#### 12/21/23, 1:59 PM OCA Maintenance Policies – Netflix Open Connect Partner Help Center

For service-wide outages with broad impact to the service of multiple OCA partners, partners might receive an initial notification, status updates on a regular basis if the outage is prolonged, and a final resolution notification. If you want to filter these announcements, the sender address is: cdnnoc@mailer.netflix.com.

For per-ISP partner incidents, including routing and connectivity anomalies that persist over a significant period of time, the Netflix operations team will be alerted by our internal monitoring tools. We will resolve any issues under our control as soon as reasonably possible. If there is an issue that requires partner assistance, we will open a ticket to you.

## <span id="page-54-0"></span>POTENTIAL SERVICE-IMPACTING MAINTENANCE

Whenever possible, for any planned maintenance or activity that might adversely impact an OCA or the services that it provides, Netflix will communicate according to the following schedule:

- . Netflix will send an email at the start of any maintenance activity.
- 2. Netflix will send another email when the maintenance activity is completed, to signal the return to a normal operational state.

For emergency service activities that do not permit our standard advance period, we will notify as early as possible.

During scheduled and emergency Netflix maintenance windows, ISP partners might see their BGP session flap, notice a link-state change with their cache-connected interfaces, and see traffic served from the appliance decrease or go to zero. All of these events are expected.

Under normal conditions, software updates that are not service-impacting will occur during the fill window at a time of low traffic, thereby minimizing potential user impact.

**NETFLIX** 

OPEN CONNECT

## Returns and Replacements (RMAs)

- Appliance RMA [guidelines](#page-55-0)
- Parts returns and [replacements](#page-55-1)

## <span id="page-55-0"></span>APPLIANCE RMA GUIDELINES

Open Connect Appliances (OCAs) are designed for resiliency, including the ability to have multiple hard drives fail without a noticeable impact on delivery. At times, however, hardware performance might degrade to a point where replacement of the entire OCA is necessary to maintain the ability to offload traffic in a meaningful manner.

In general, RMA requests are initiated by the Netflix NOC team, who will reach out to ISP partners via email and request for them to fill out a site survey form to start the RMA process.

Our standard process is to ship a pre-loaded replacement OCA within three business days. The partner then returns the impacted hardware in the same shipping box, and Netflix pays shipping both ways, at no shipping cost to the partner. Instructions for how to return a defective appliance are included in the shipping box when you receive the replacement appliance.

#### Important:

- If we request for you to return a defective appliance, we will not set the new replacement appliance to serve live traffic until you submit the OCA return form via the Partner Forms application.
- Please note that the title to your appliance will transfer to Netflix upon Netflix's receipt of the Appliance in its designated US repair facility.

In some instances, we might need additional time in order to fully pre-load content for specific geographic regions. The total time until shipment from our US facility is likely to be 10 US business days at most, however customs clearance can vary according to region and country and might delay final receipt.

## <span id="page-55-1"></span>PARTS RETURNS AND REPLACEMENTS

As discussed in the **[maintenance](https://openconnect.zendesk.com/hc/en-us/articles/360035258492) article**, we might ask partners to replace PSU or SFP+ optics on an appliance. In such cases we will ship the replacement part to the partner, and we might also request that they return the defective part.

To return a defective part, follow these instructions:

- 1. Keep the packaging box for the RMA return. Please reuse the same packaging material.
- 2. Remove or black out old shipping label including the barcode(s).
- 3. Place the return shipping label on the most visible part of the packaging box.
- 4. Ship your package using one of the following methods:
- Via Fedex:
	- Use your regular scheduled Fedex pickup.
	- Drop off at FedEx. Find the closest location at <https://www.fedex.com/locate>.
	- Schedule a pickup online. Go to [https://www.fedex.com/grd/rpp/.](https://www.fedex.com/grd/rpp/)
- If you do not have a Fedex Center close by, contact Open Connect Logistics. Please send an email to [CDNL@netflix.com](mailto:CDNL@netflix.com) requesting the pickup. Include the following information:
	- Pickup address
	- Contact name and phone number
	- Netflix NCO ticket number